## Accessing the Microsoft Form

1. Login into your Microsoft 385 account. Do not use your @qmail.cuny.edu account. Instead, login with your @login.cuny.edu account.

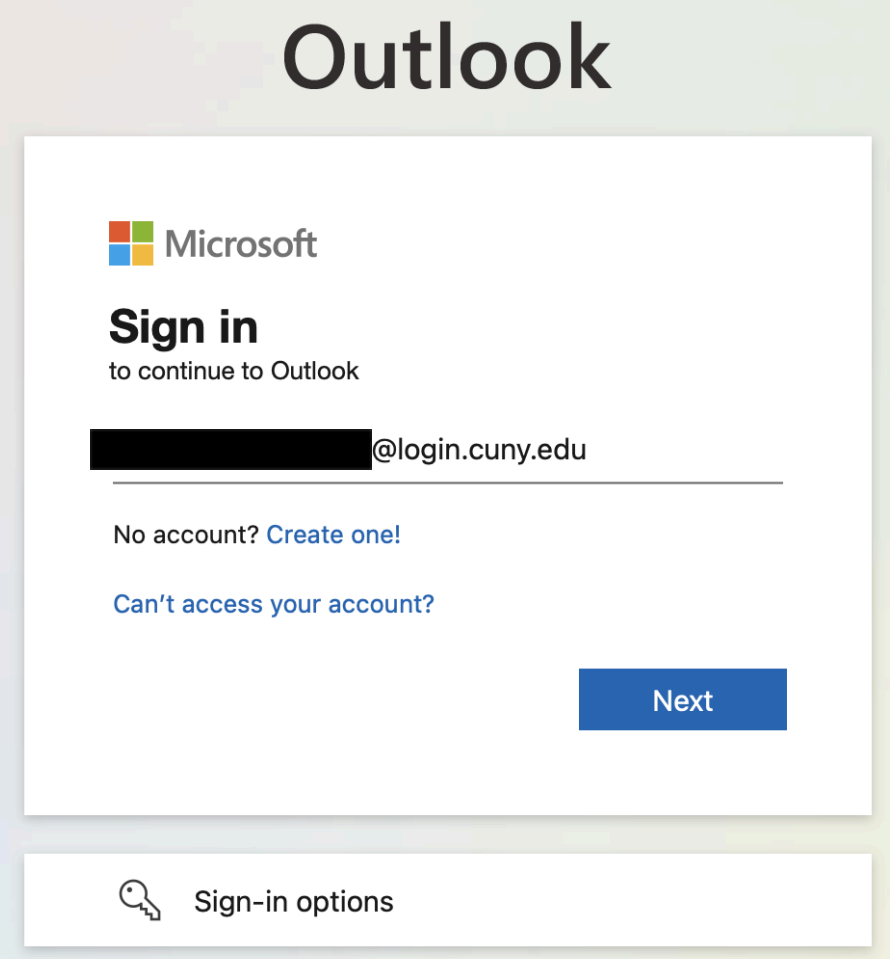

2. You will be taken to the CUNY sign-in page. You should see the following screen once you enter your email in.

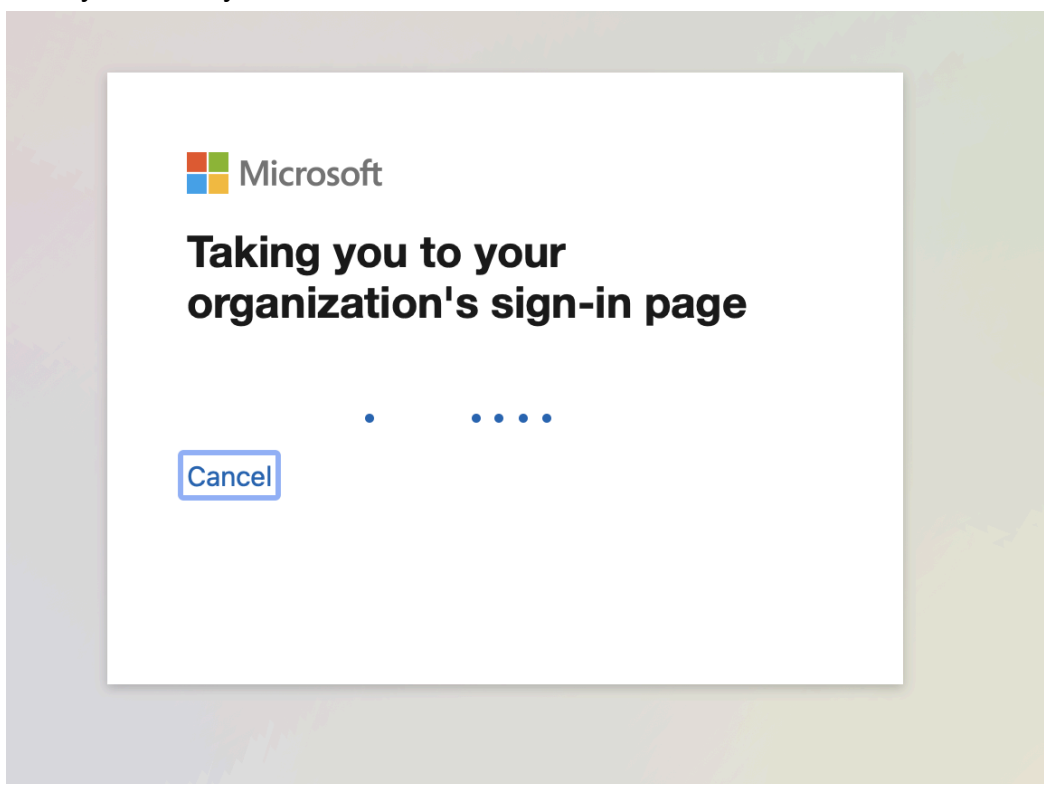

3. Once you reach the sign-in page, login as you would if you were trying to access Blackboard, CUNYFirst, etc.

## **CUNY Login**

Log in with your CUNY Login credentials If you do not have a CUNYfirst account, see the FAQs.

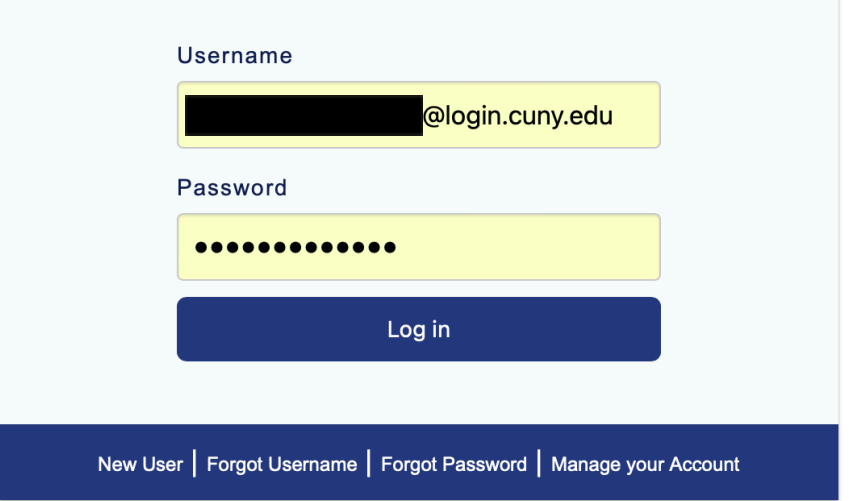

4. Once you have logged in, you should be able to access the form. Copy and paste the link or click the link directly to access the form.

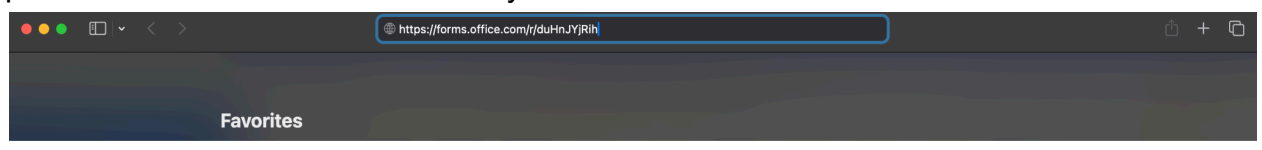

5. You should see the following screen if you have access to the form.

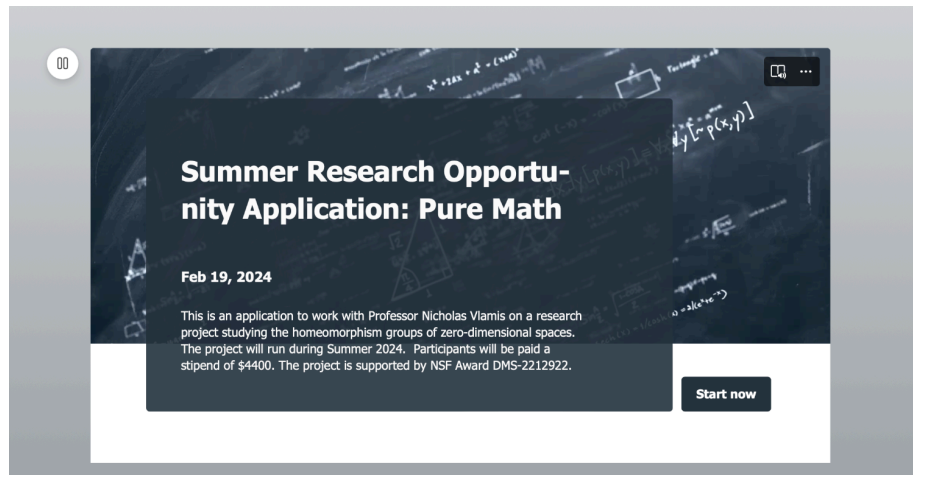